### <span id="page-0-0"></span>**Intel® NUC BIOS Settings Glossary**

The BIOS Setup program can be used to view and change the BIOS settings for the computer. BIOS Setup is accessed by pressing **F2** after the Power-On Self-Test (POST) memory test begins and before the operating system boot begins.

**The presence of menus and BIOS settings are dependent on your Intel NUC model, hardware components installed, and the BIOS version.** 

If any problems occur (poor performance, intermittent issues) after making BIOS settings changes, reset the BIOS to default values:

- 1. During boot, enter the BIOS setup by pressing **F2**.
- 2. Press **F9** to set defaults.
- 3. Press **F10** to save and exit.

If the system locks or won't boot after making BIOS settings changes, perform a BIOS recovery as described at [http://support.intel.com/support/motherboards/desktop/sb/CS-023360.htm.](http://support.intel.com/support/motherboards/desktop/sb/CS-023360.htm)

### **Find BIOS settings (Ctrl+Click)**

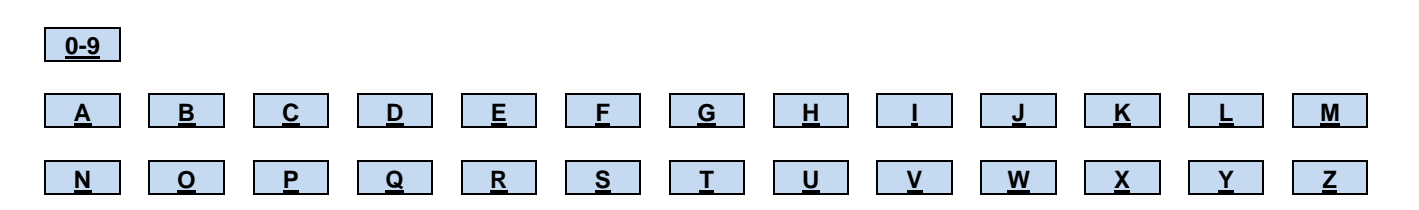

### <span id="page-1-0"></span>**0 – 9**

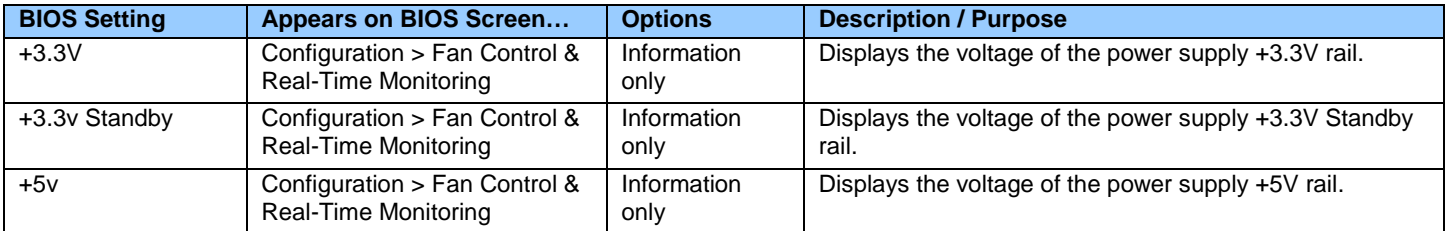

# <span id="page-1-1"></span>**[A](#page-1-1)**

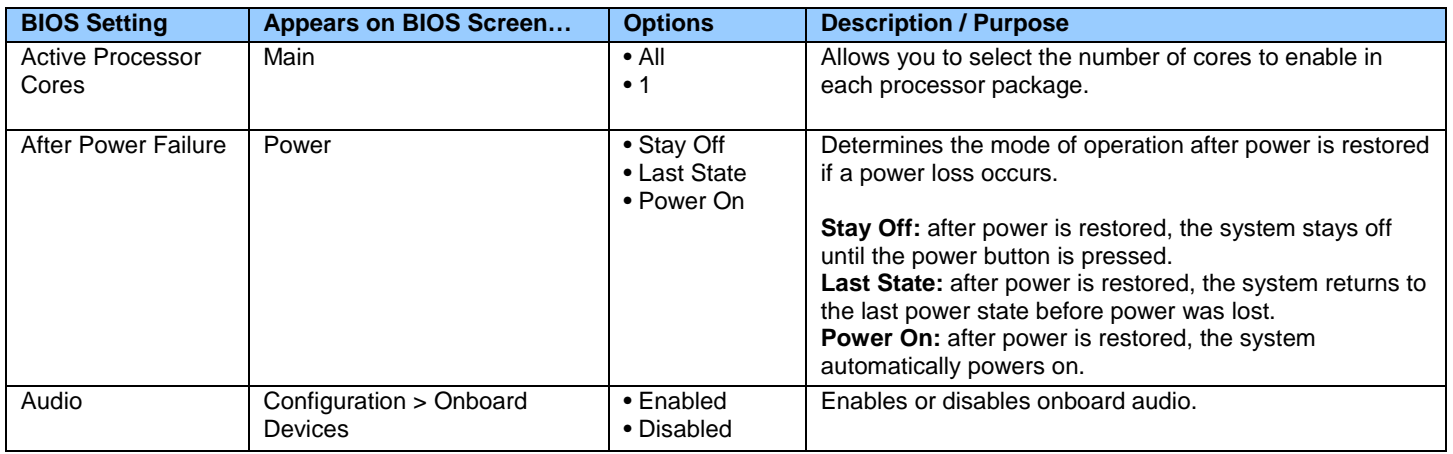

### <span id="page-1-2"></span>**B**

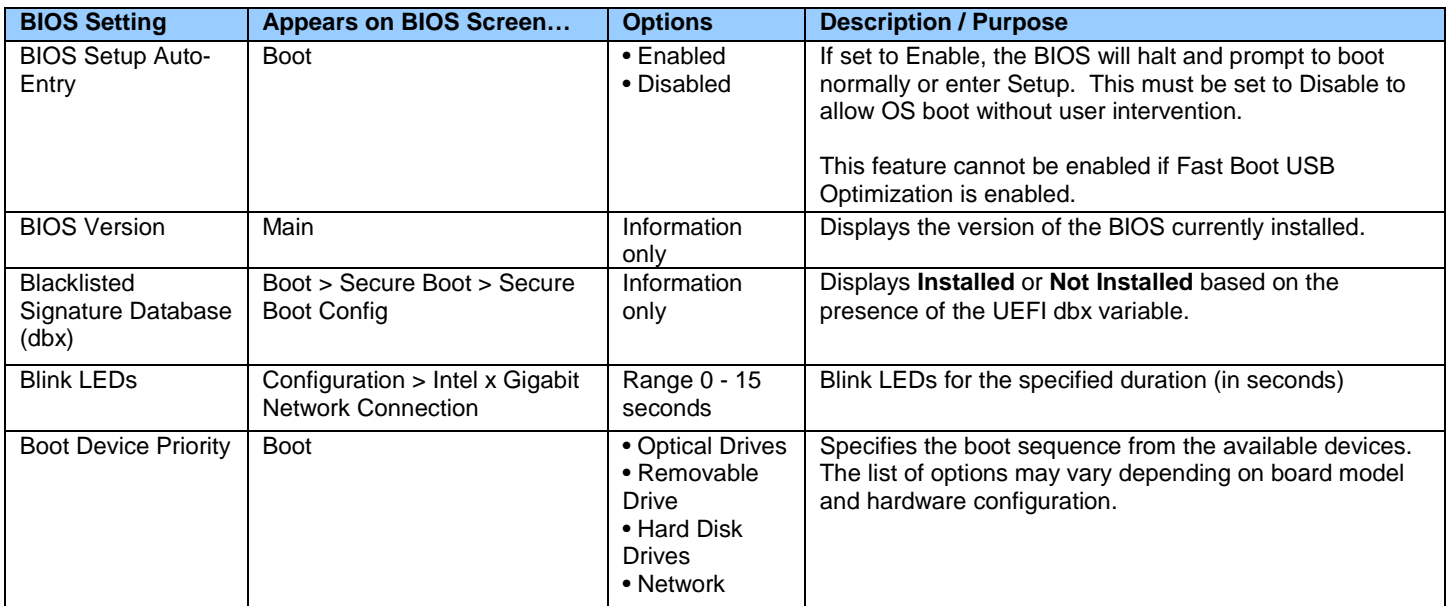

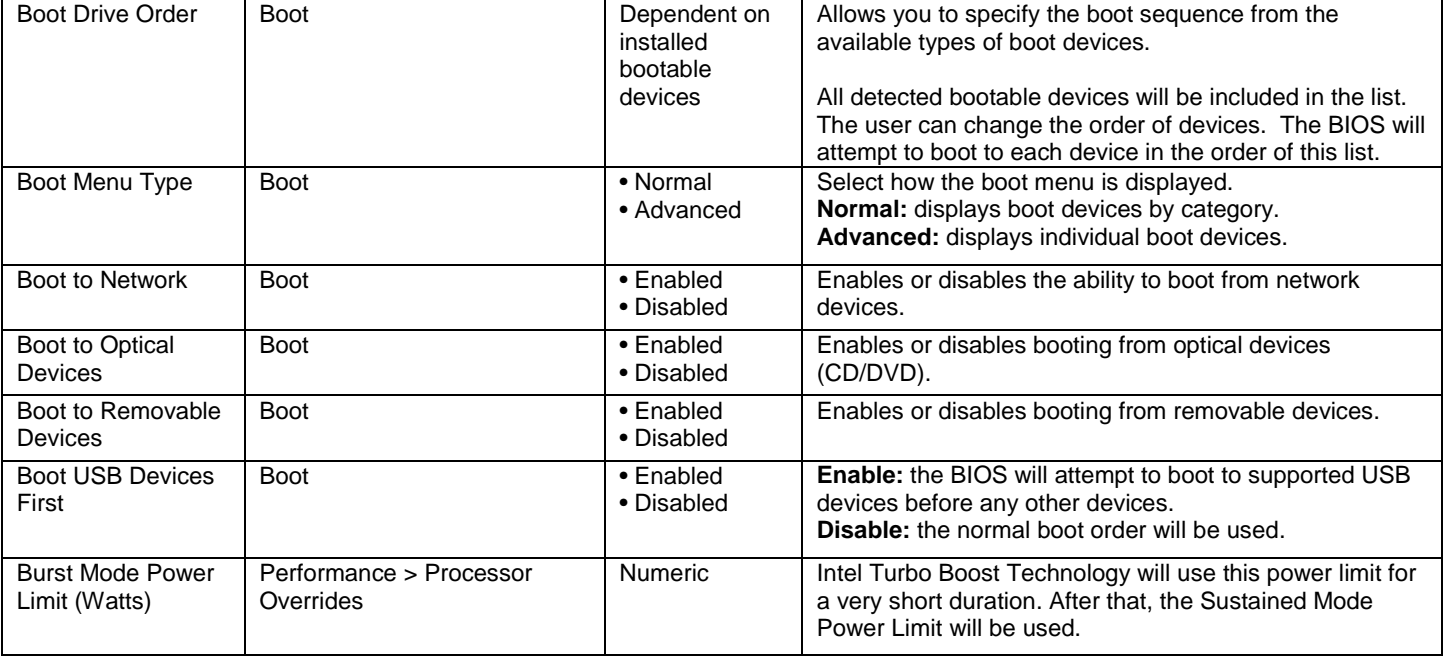

# <span id="page-2-0"></span>**C**

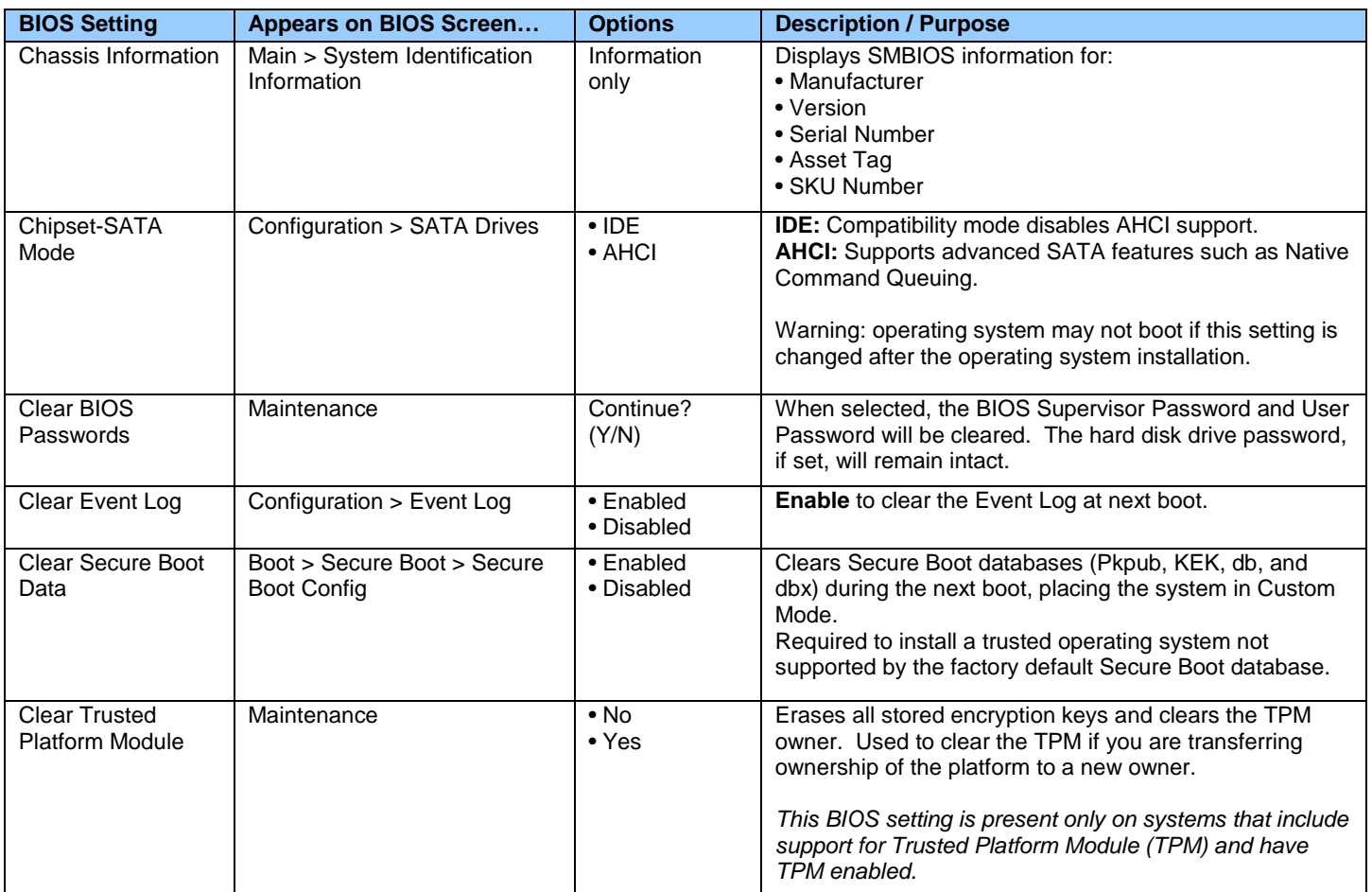

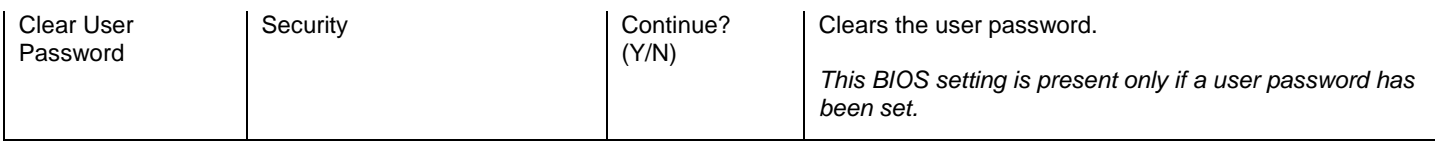

## <span id="page-3-0"></span>**D**

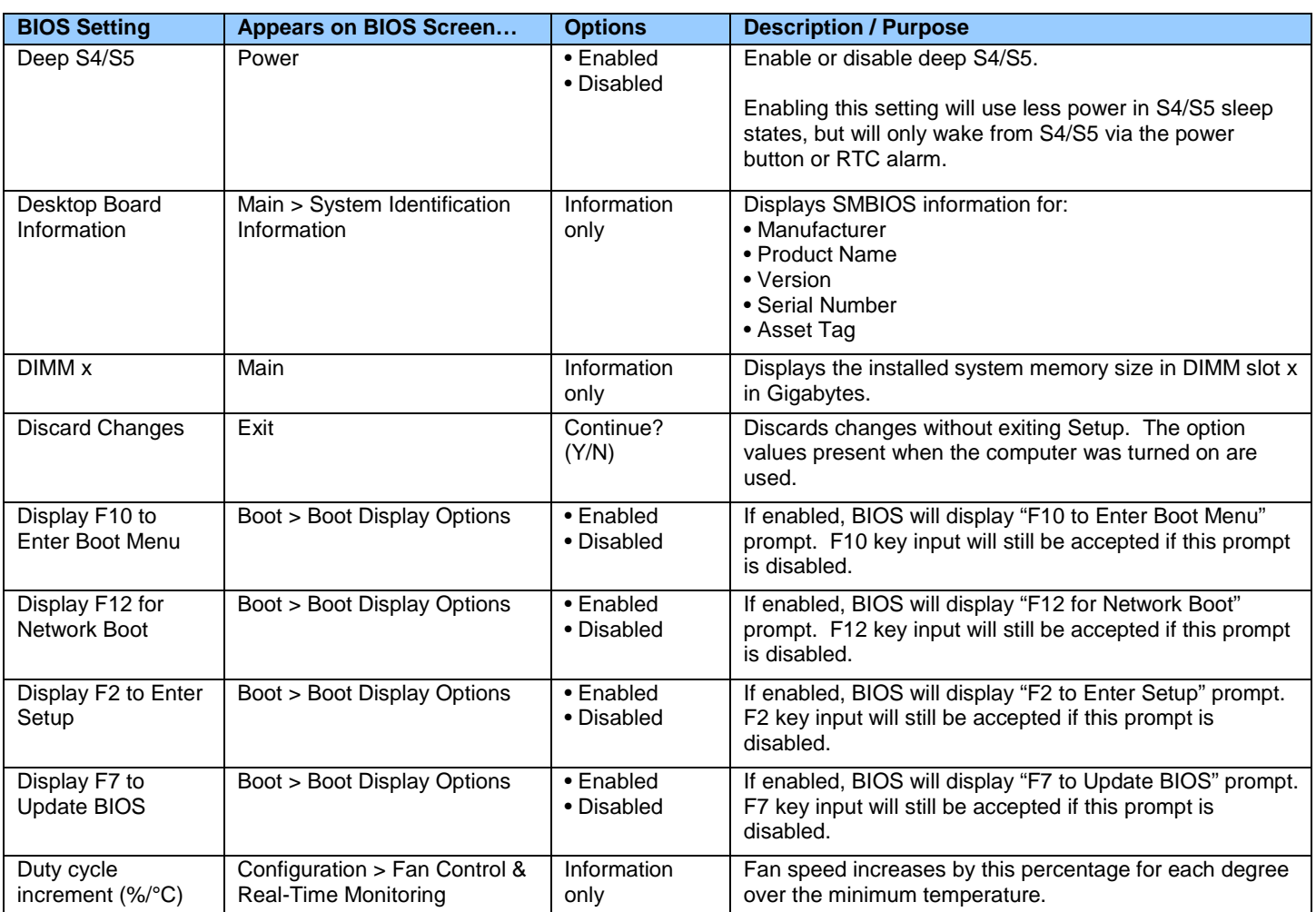

#### <span id="page-3-1"></span>**E**

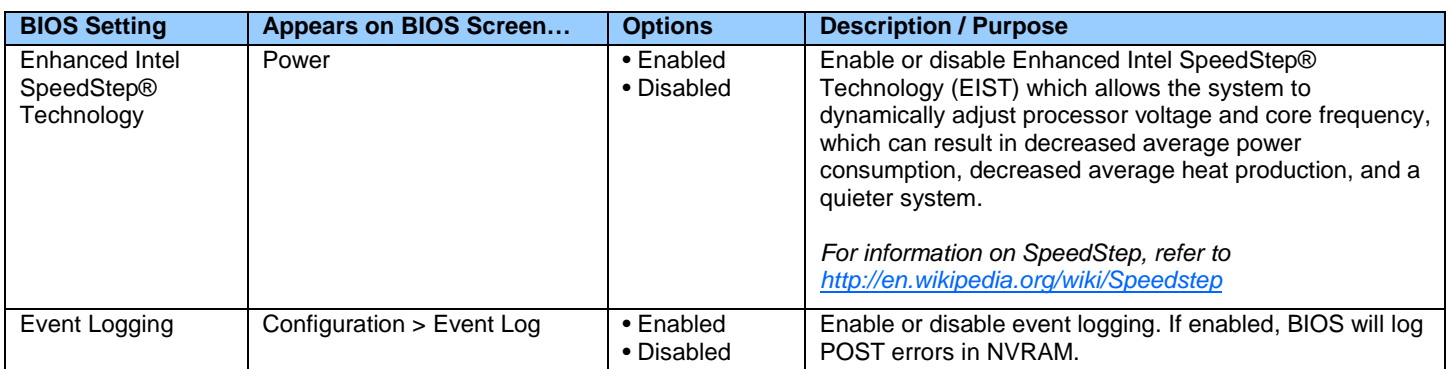

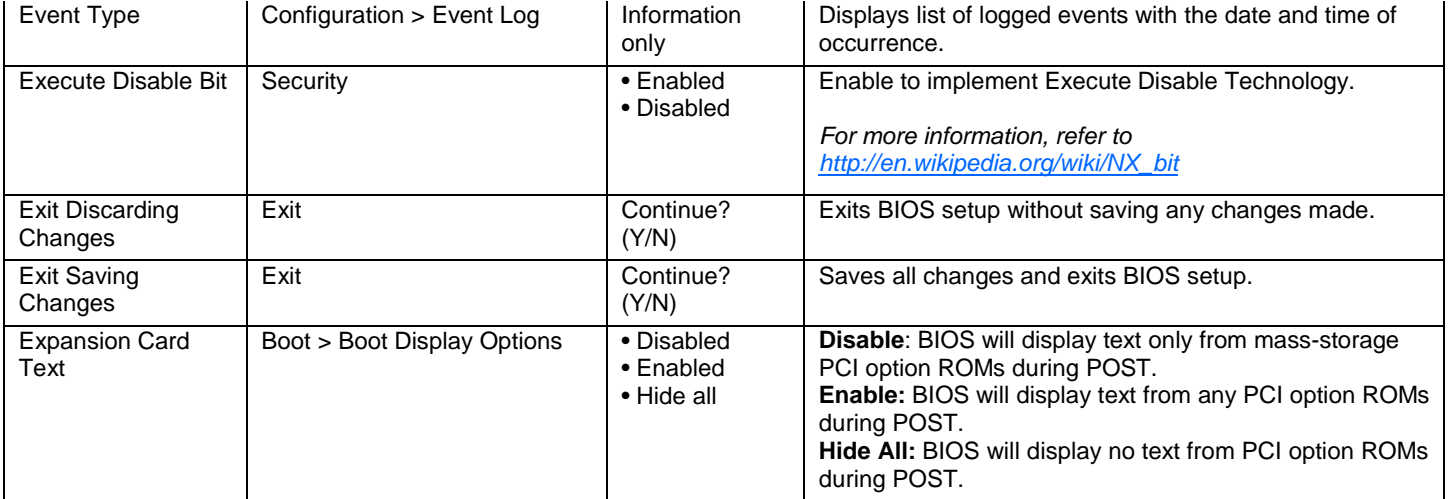

### <span id="page-4-0"></span>**F**

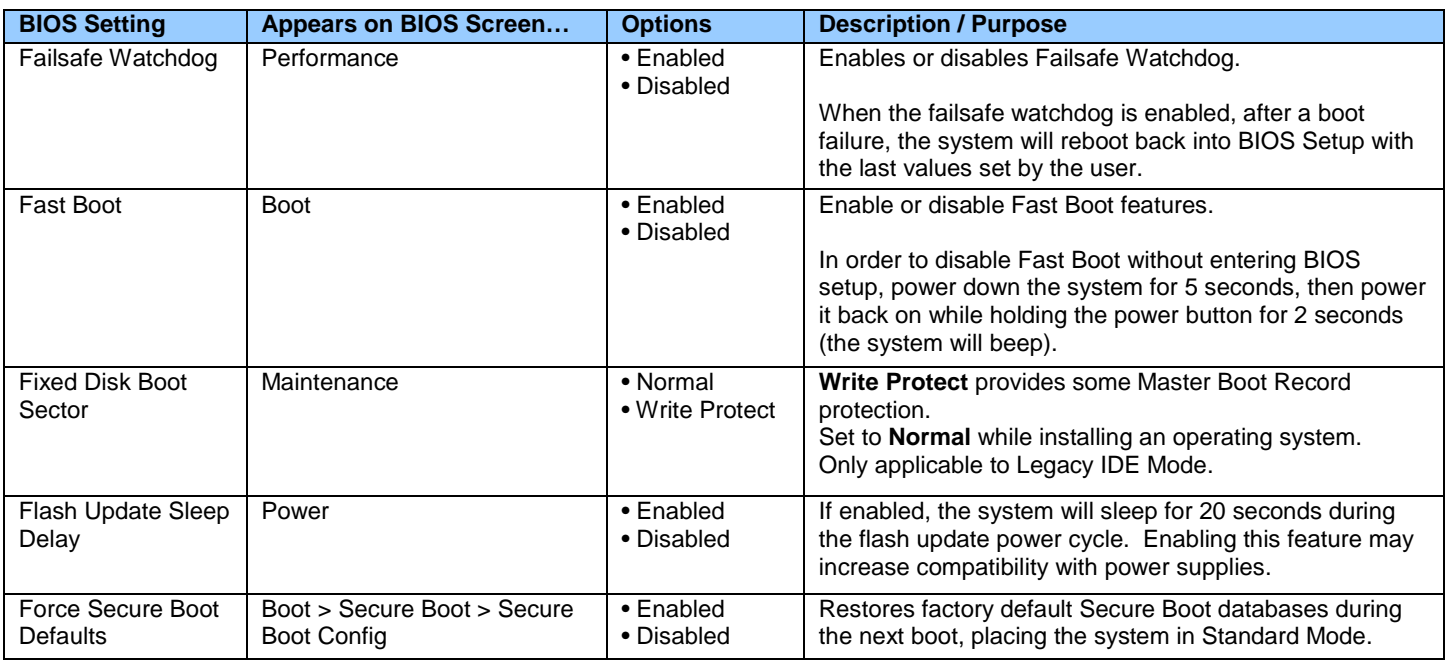

### <span id="page-4-1"></span>**G**

<span id="page-4-2"></span>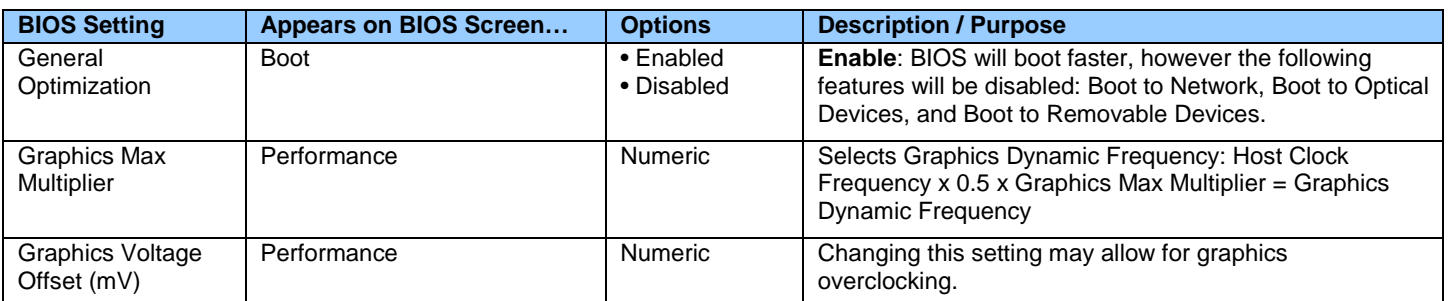

## **H**

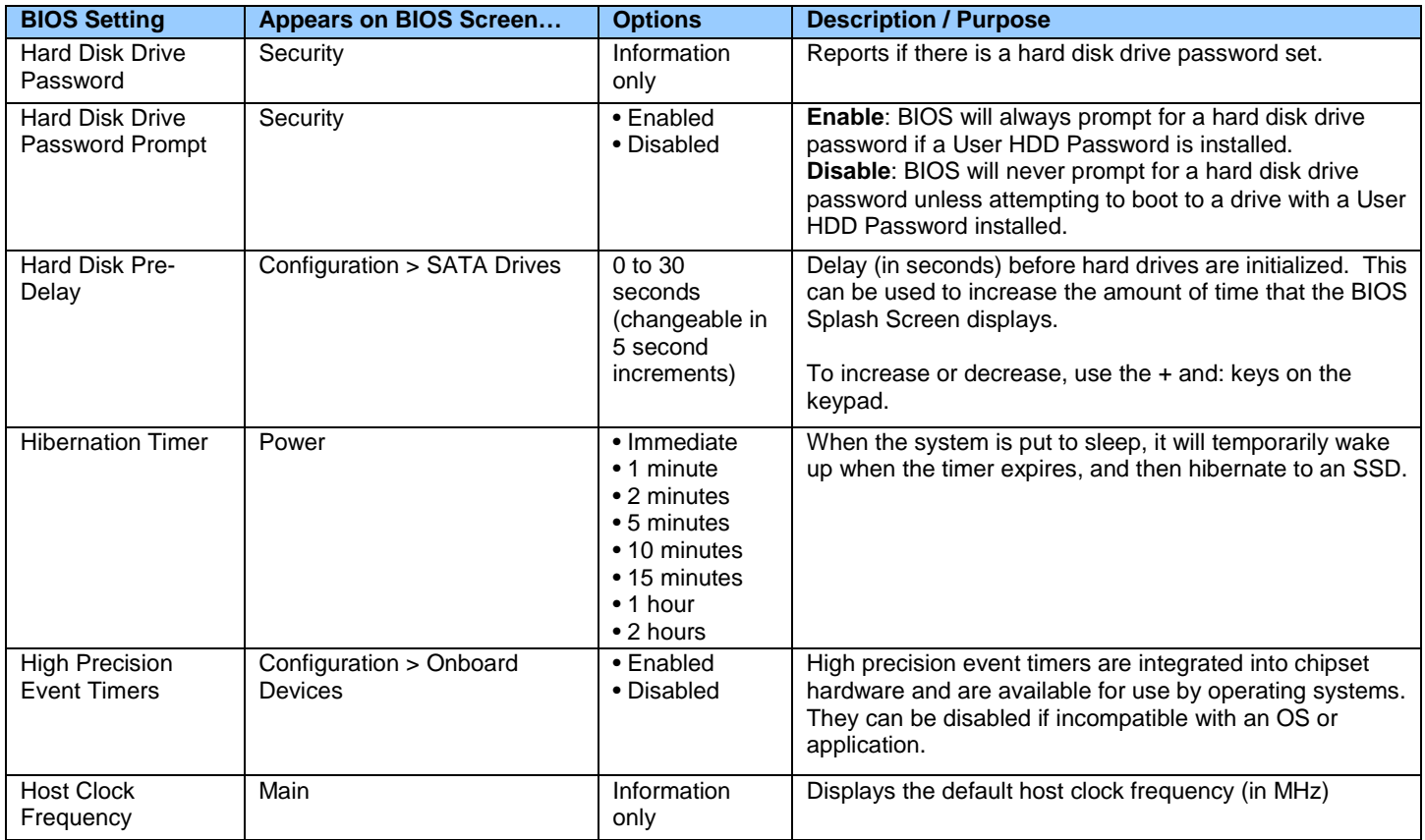

## <span id="page-5-0"></span>**I**

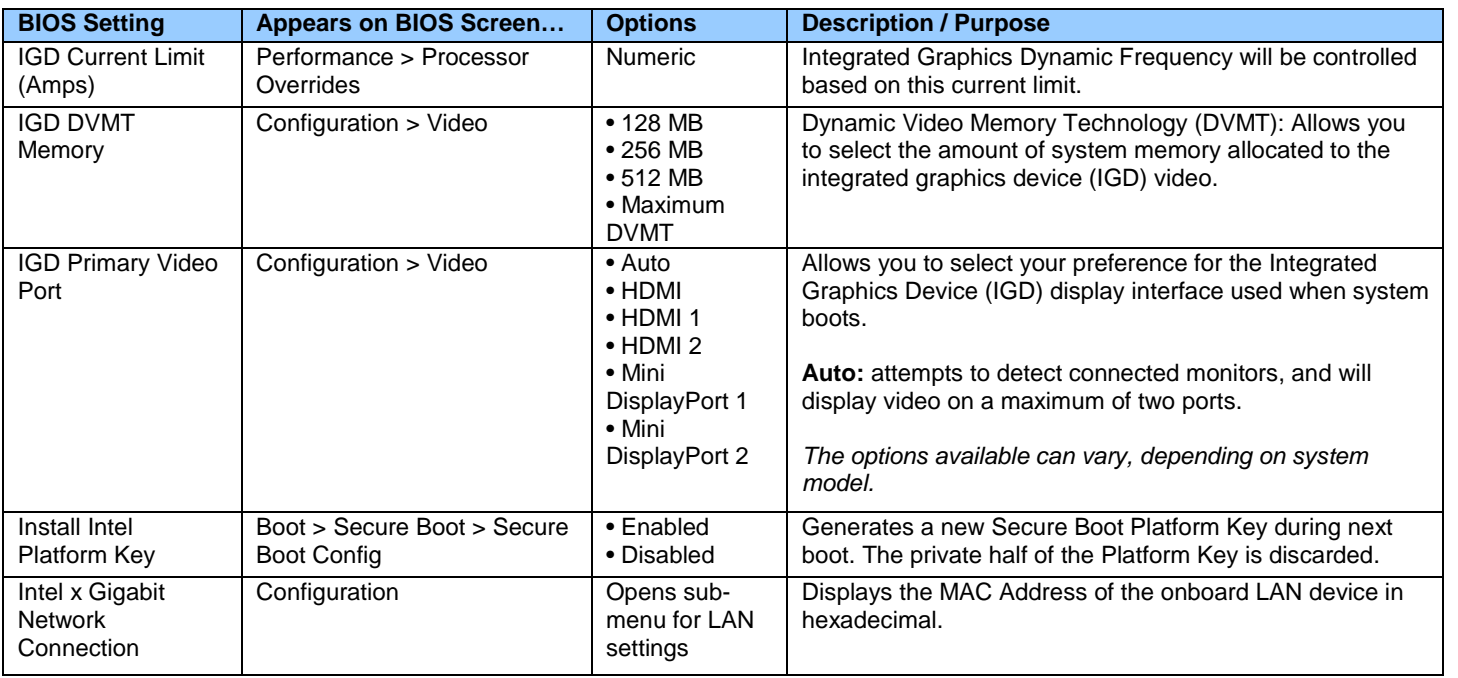

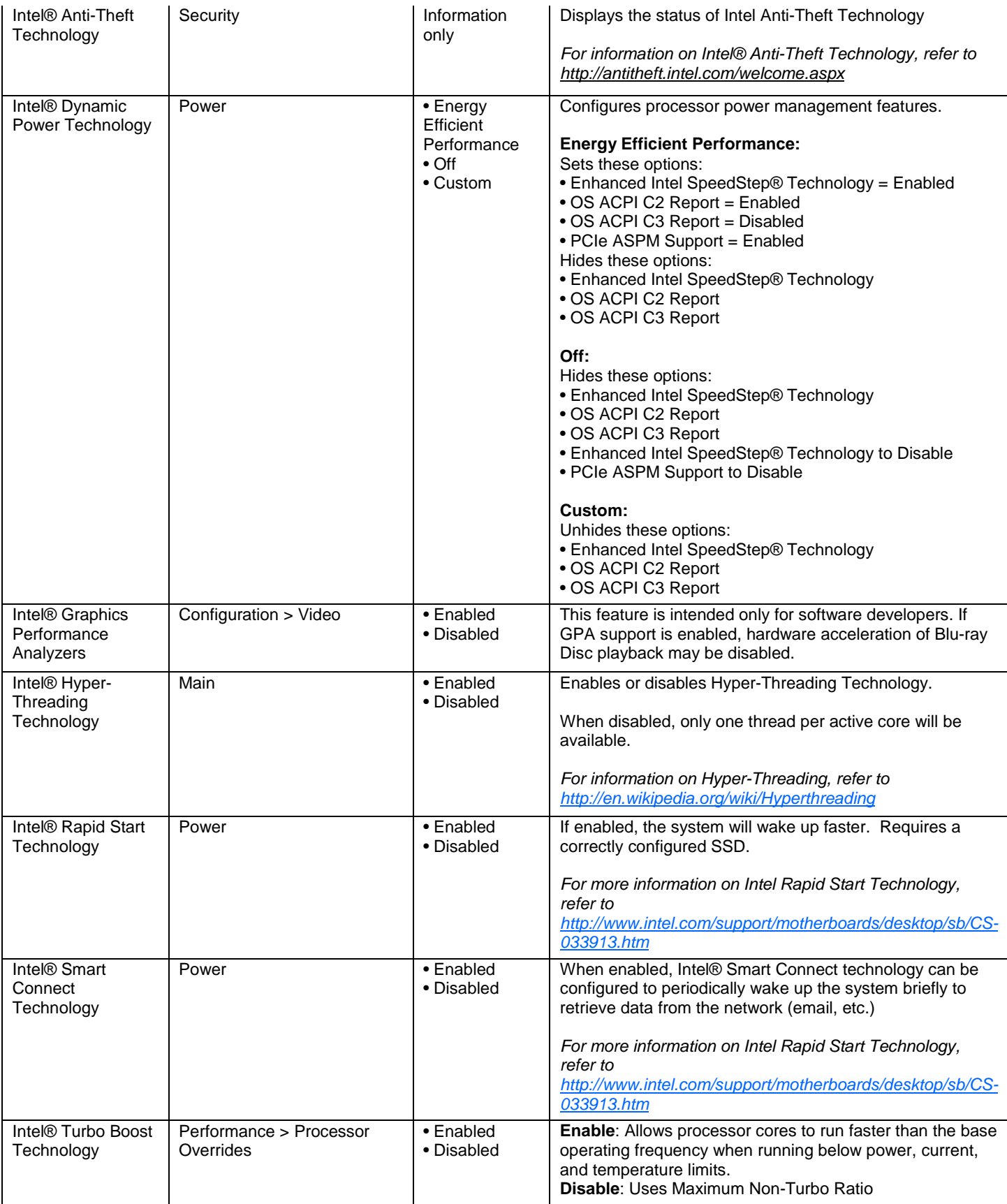

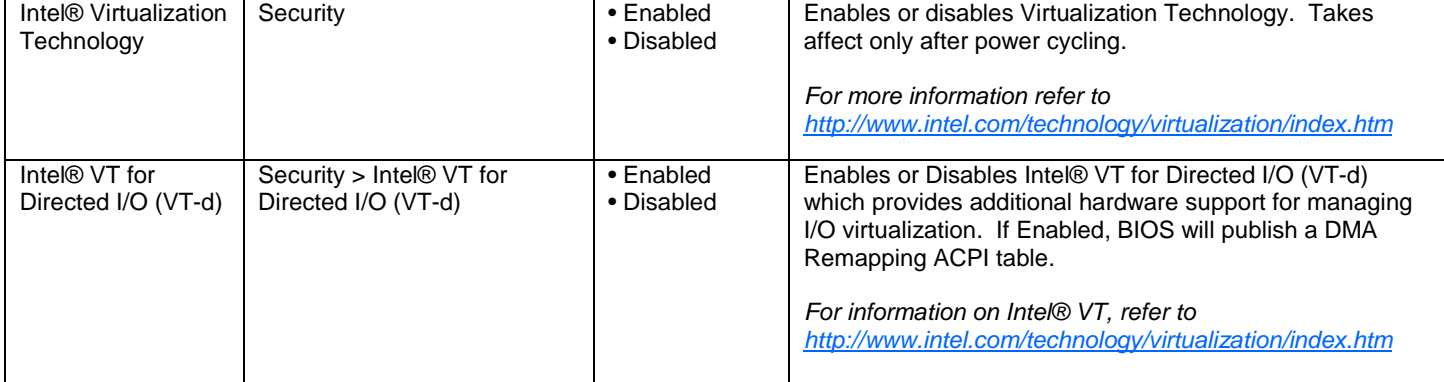

# <span id="page-7-0"></span>**J**

There currently are no BIOS settings that begin with the letter J.

# <span id="page-7-1"></span>**K**

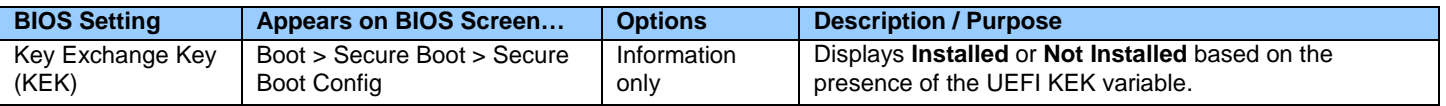

# <span id="page-7-2"></span>**L**

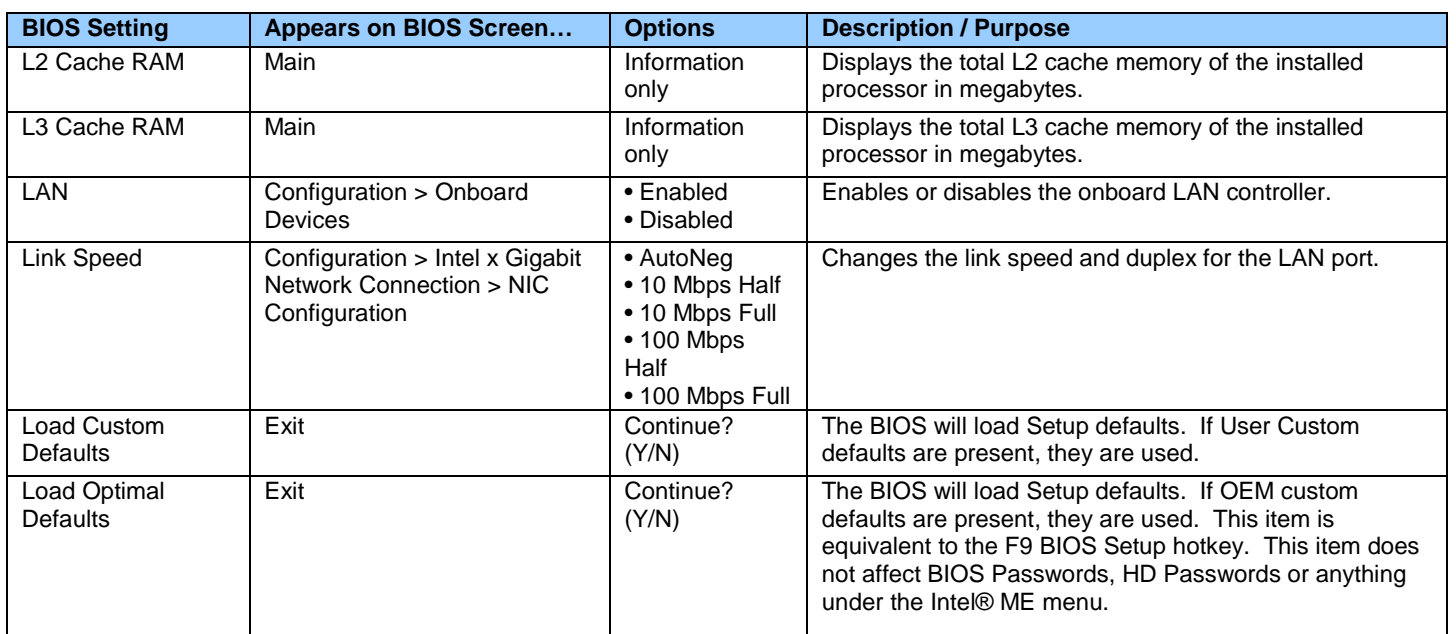

## <span id="page-7-3"></span>**M**

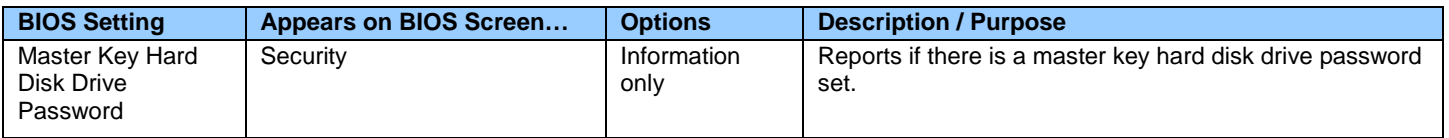

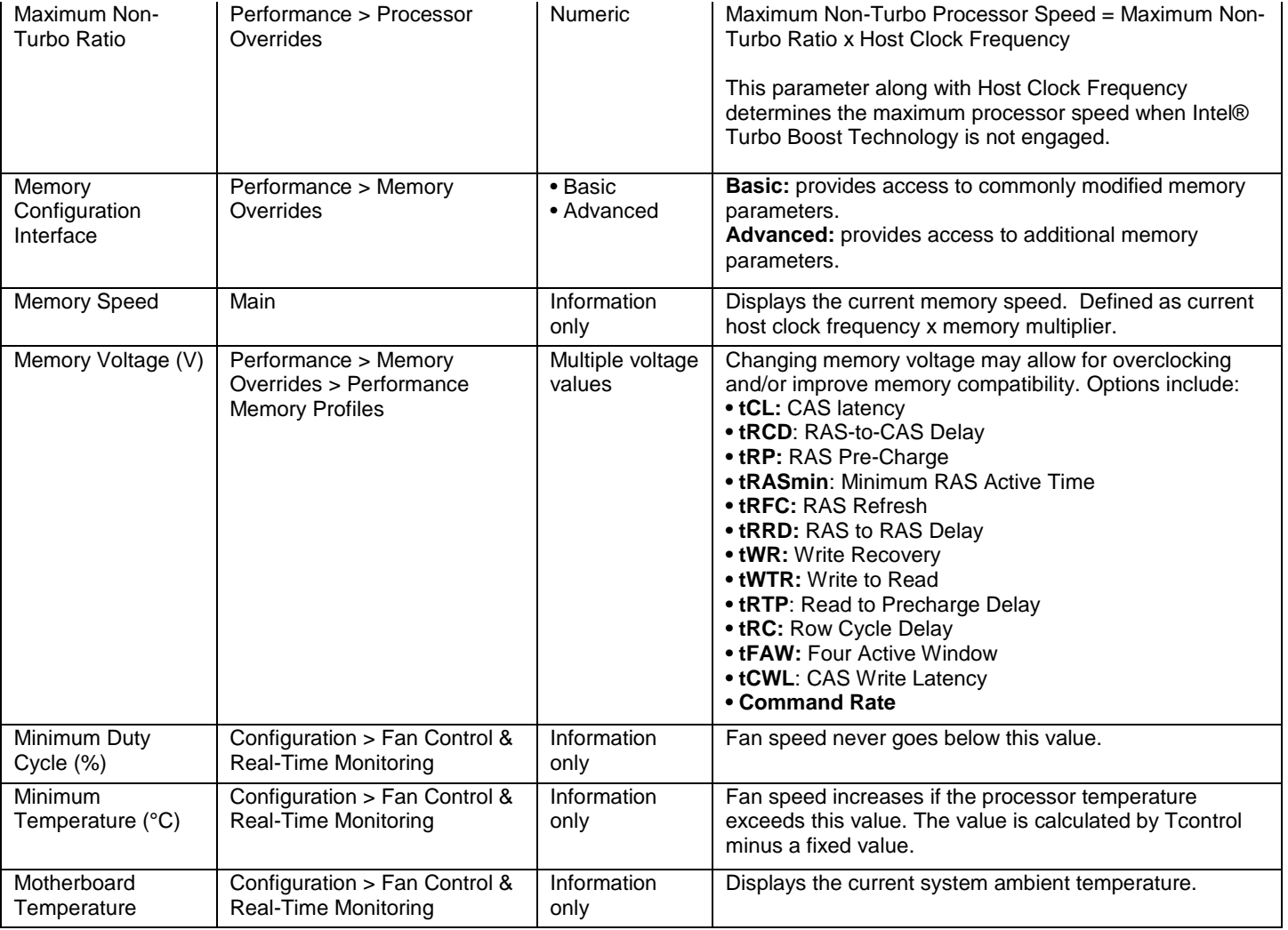

# <span id="page-8-0"></span>**N**

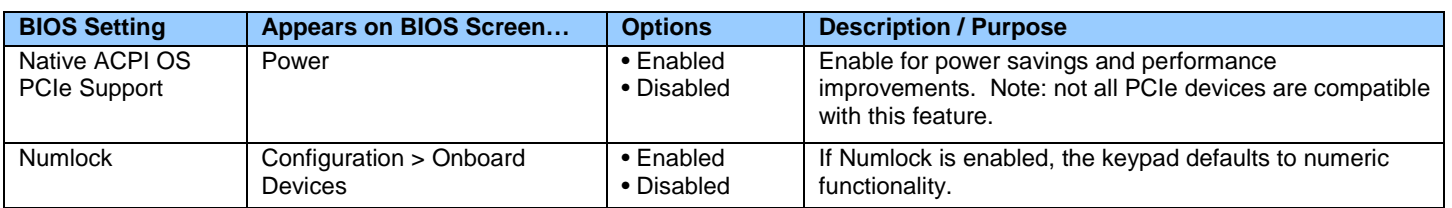

## <span id="page-8-1"></span>**O**

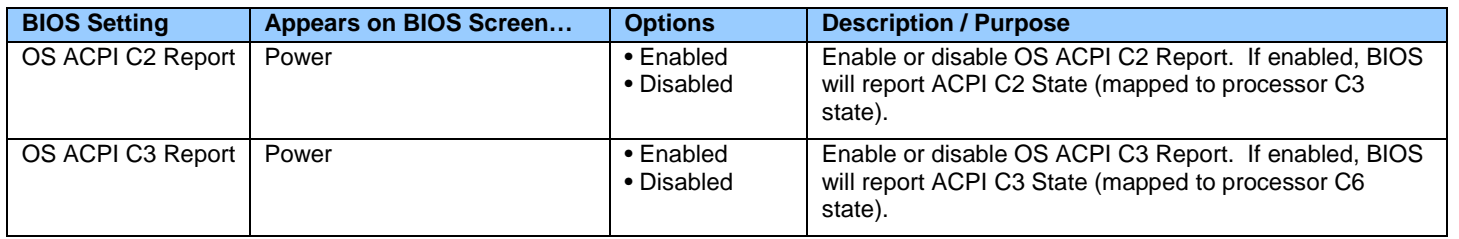

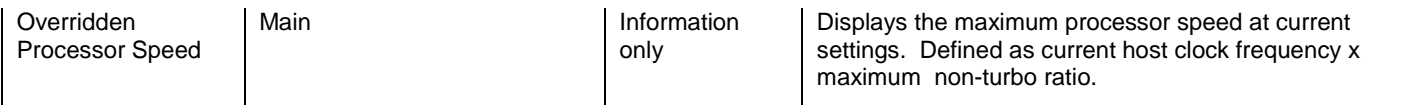

## <span id="page-9-0"></span>**P**

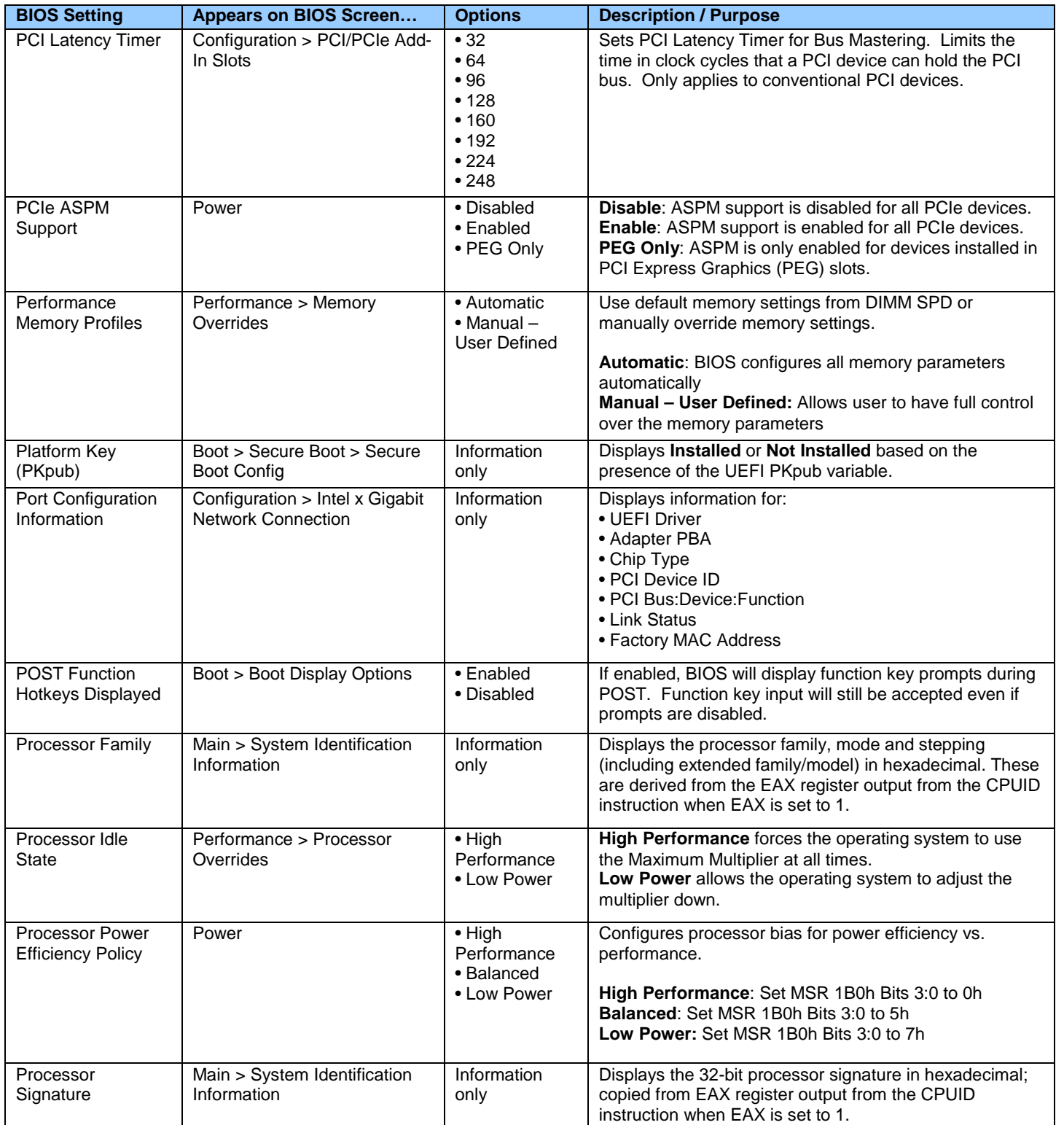

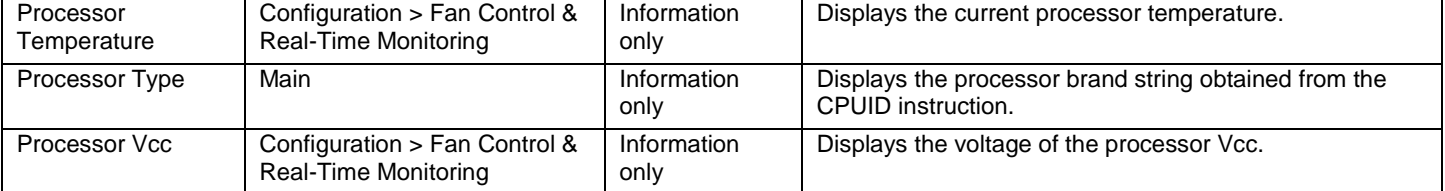

# <span id="page-10-0"></span>**Q**

There currently are no BIOS settings that begin with the letter Q.

## <span id="page-10-1"></span>**R**

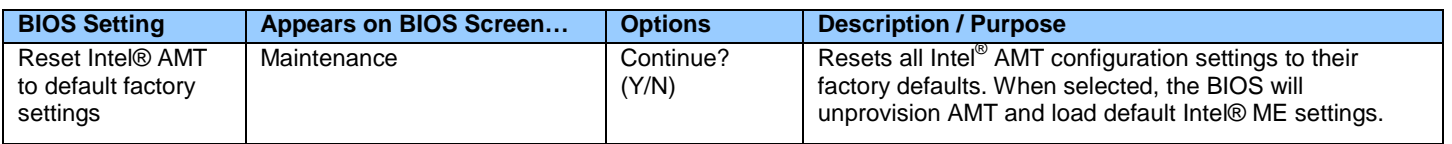

# <span id="page-10-2"></span>**S**

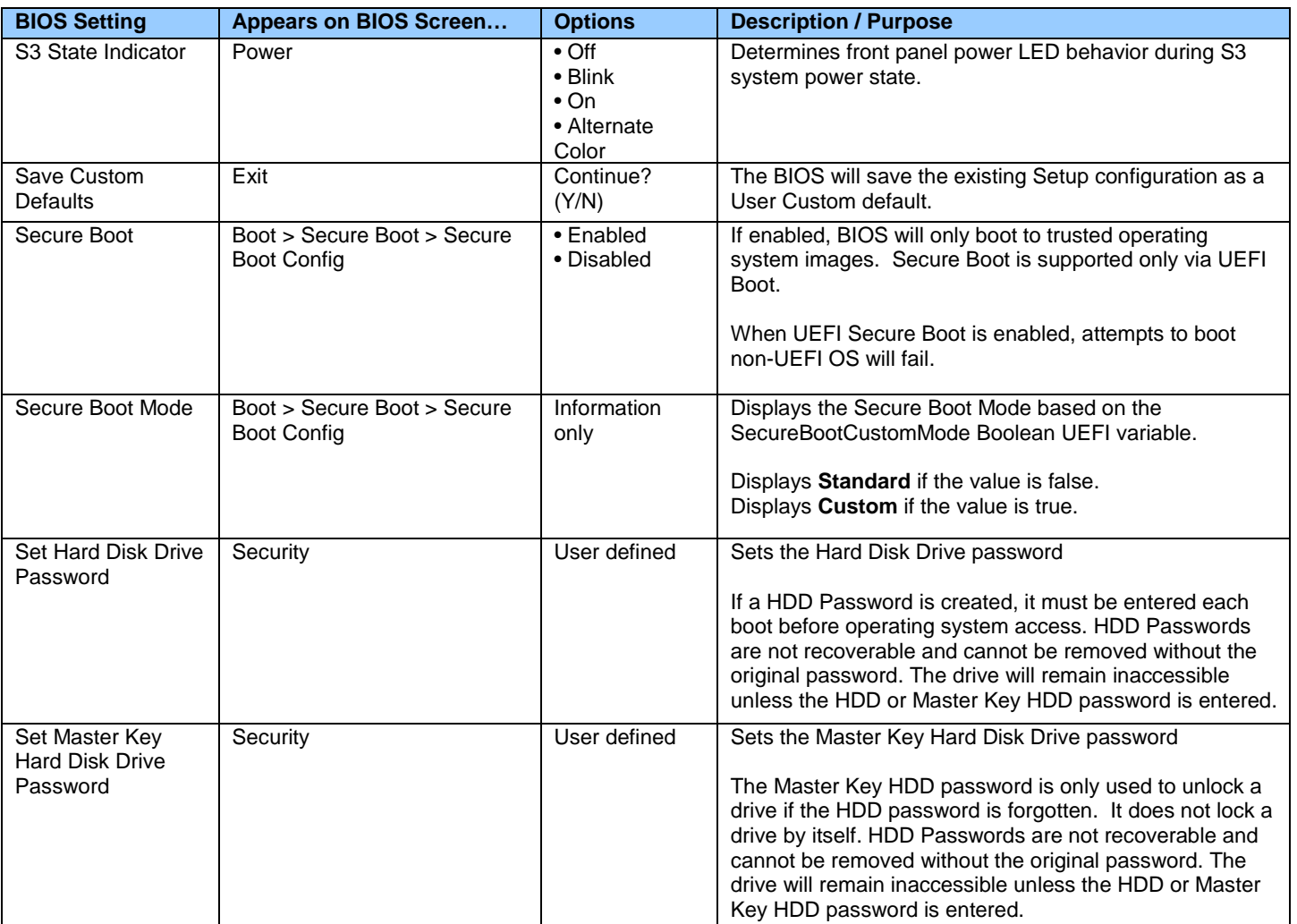

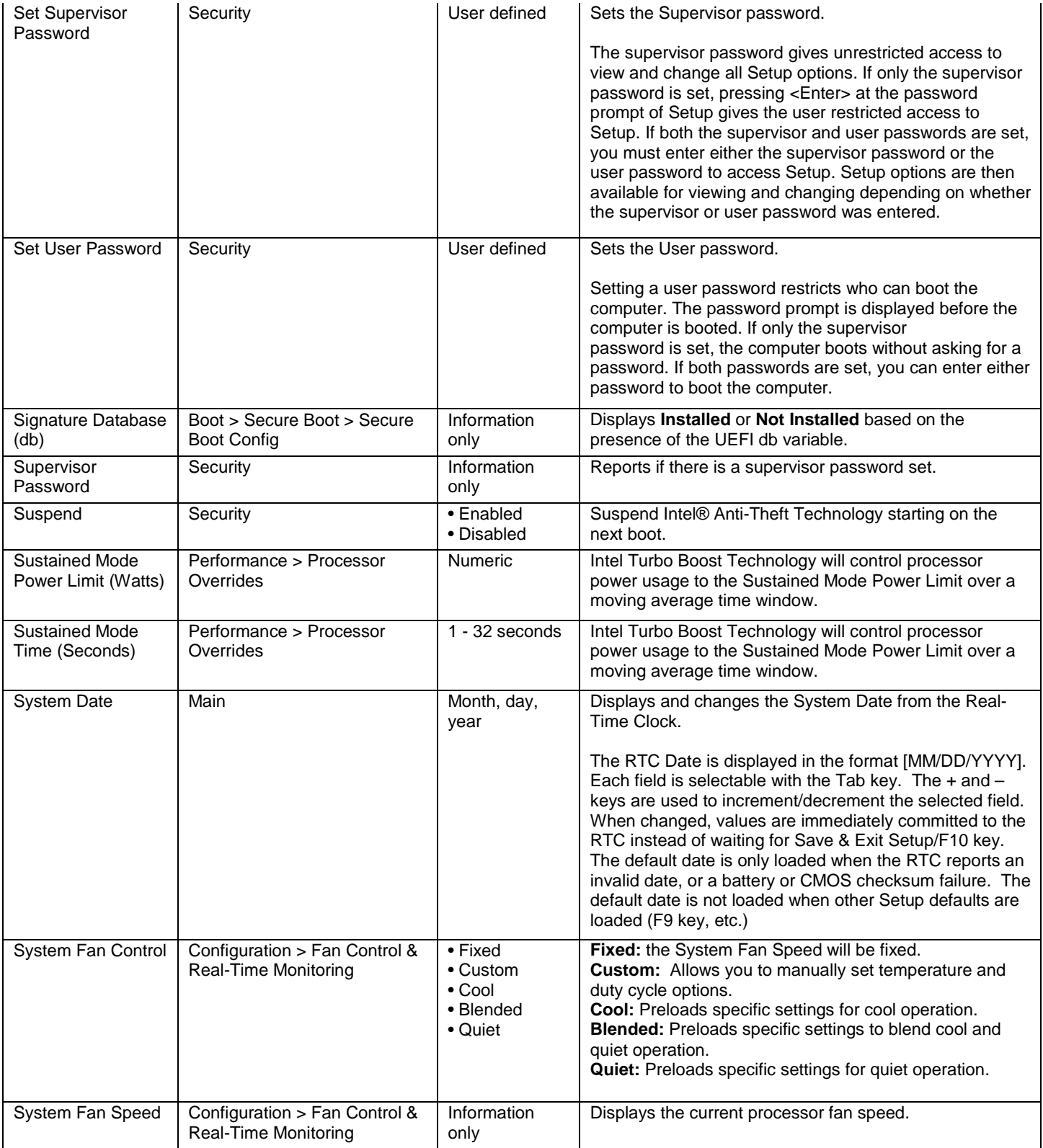

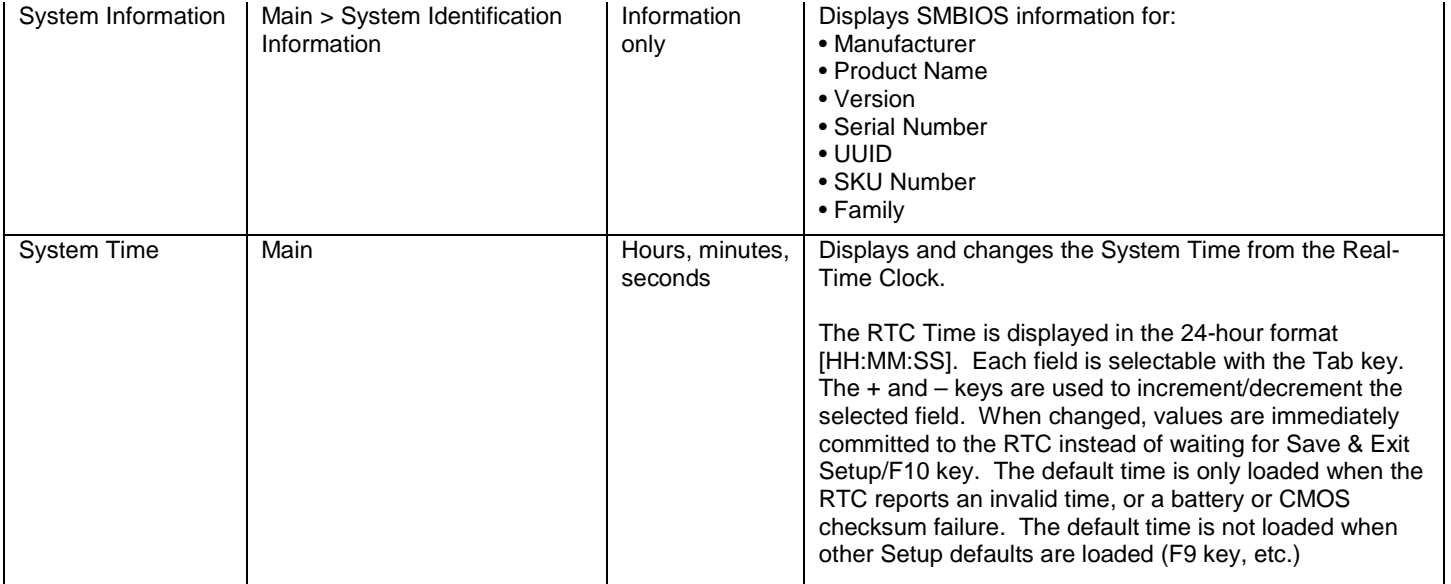

## <span id="page-12-0"></span>**T**

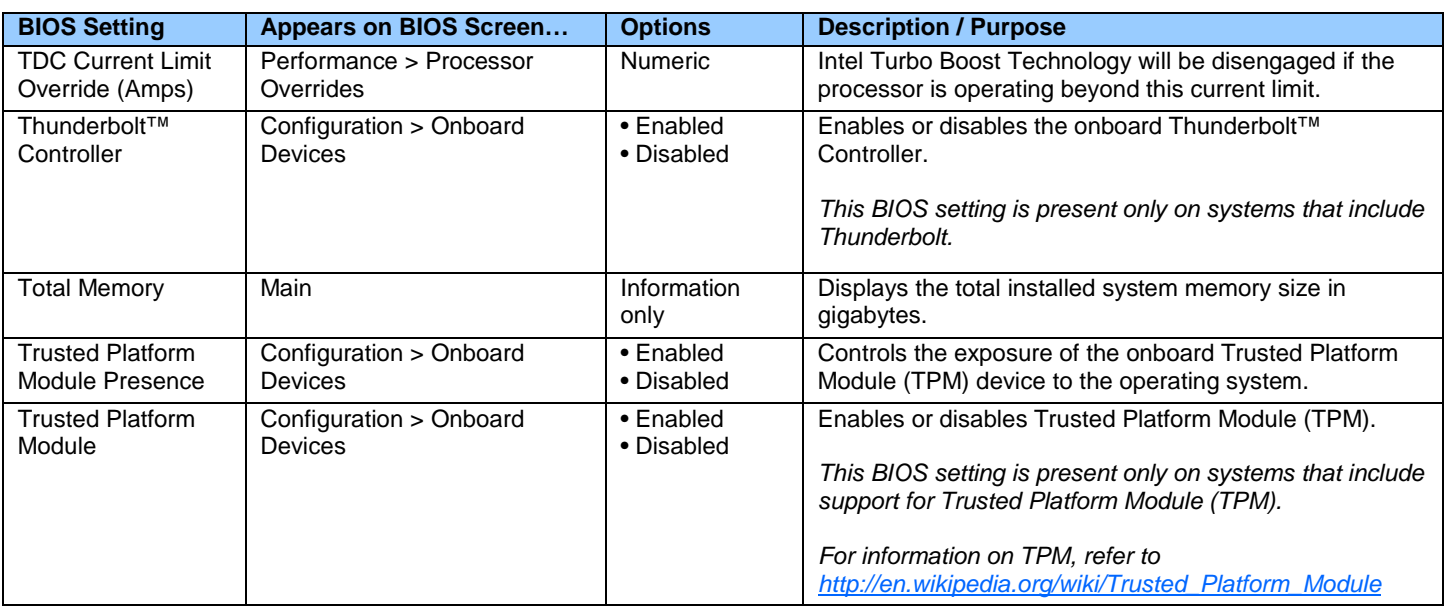

<span id="page-12-1"></span>**U**

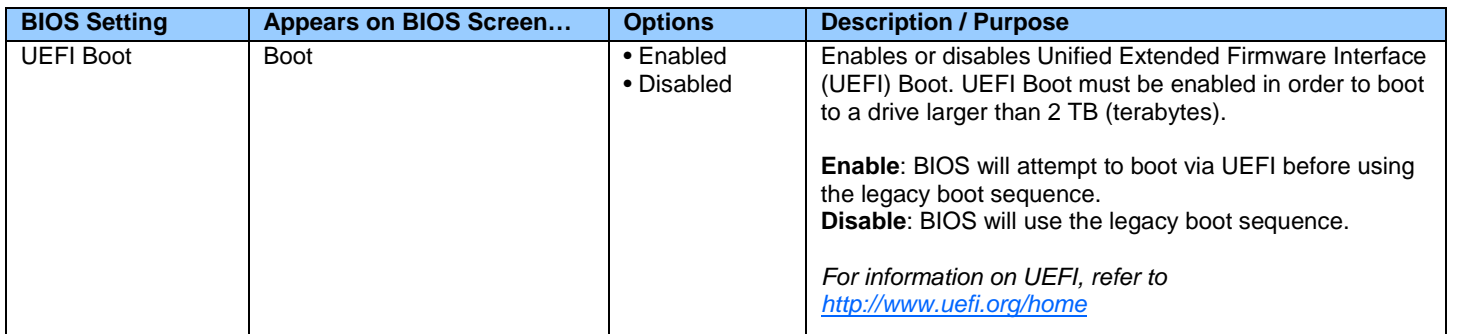

<span id="page-13-0"></span>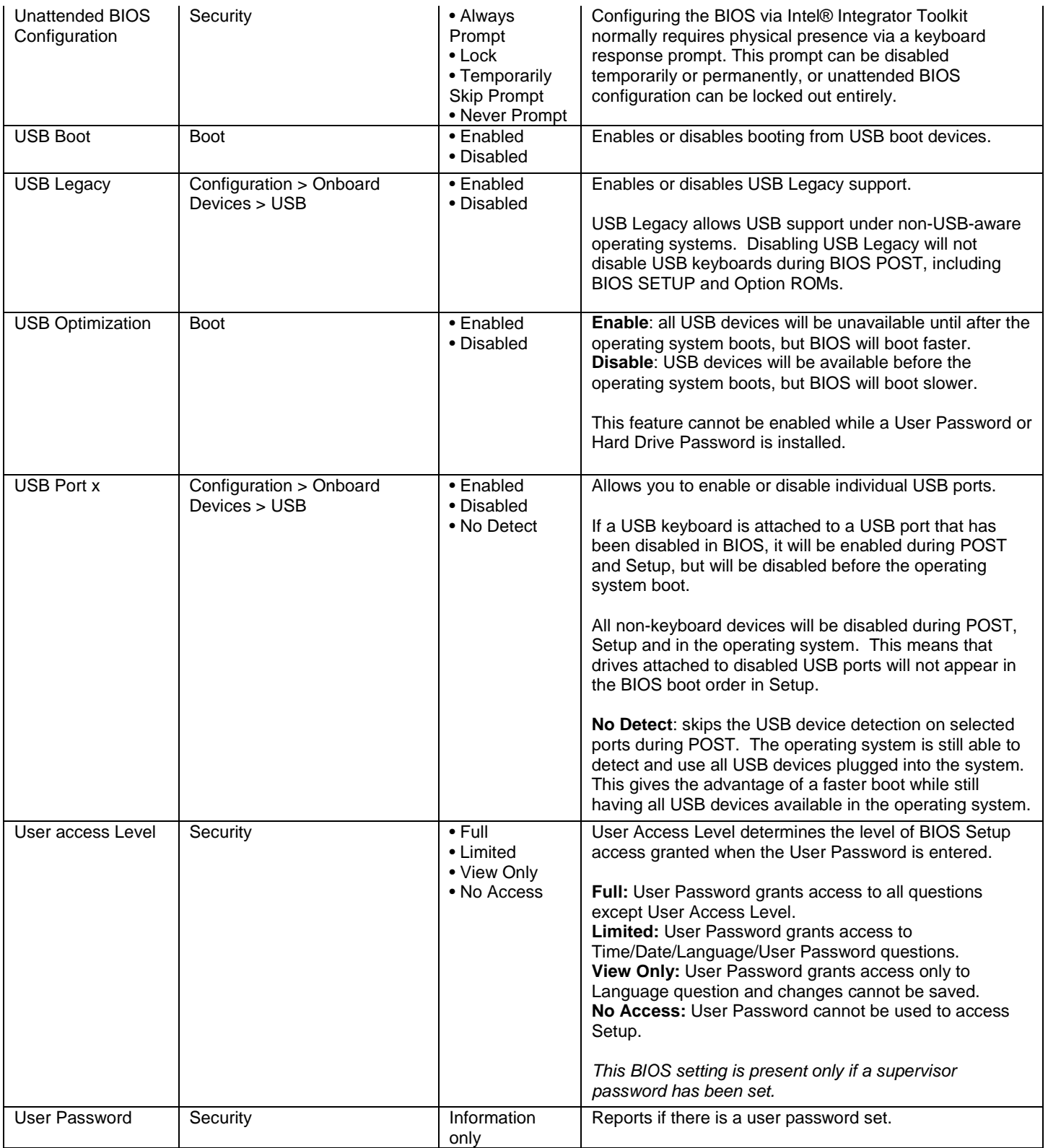

#### **V**

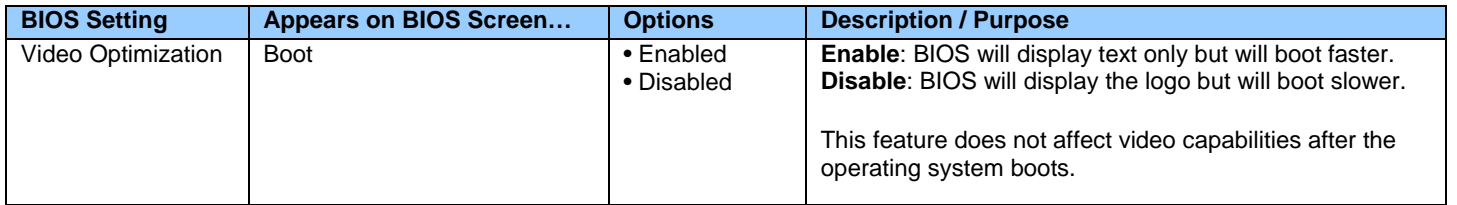

#### <span id="page-14-0"></span>**W**

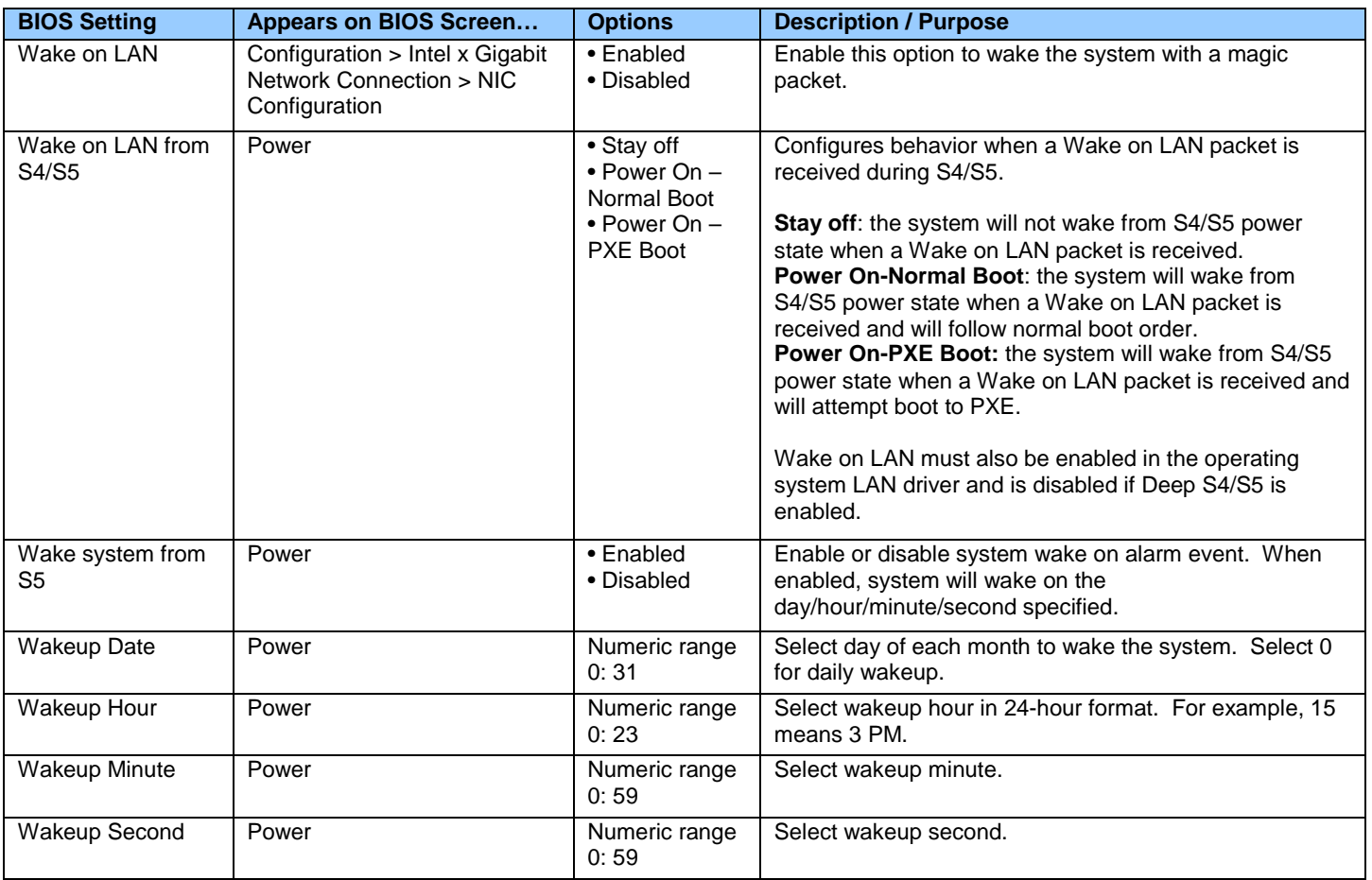

# <span id="page-14-1"></span>**X**

There currently are no BIOS settings that begin with the letter X.

<span id="page-14-2"></span>**Y**

There currently are no BIOS settings that begin with the letter Y.

# <span id="page-14-3"></span>**Z**

There currently are no BIOS settings that begin with the letter Z.